# Viewer Movement in OpenGL

Tom Kelliher, CS 320

Apr. 3, 2013

# 1 Administrivia

#### Announcements

New project handout.

### Assignment

Read 4.6–4.7.

### From Last Time

The rotating color cube.

### **Outline**

- 1. Understanding clipping volumes and their specifications.
- 2. Projections.
- 3. Movements in 3-D.
- 4. Toward a better movement model.

#### Coming Up

Movement through a room.

## 2 Preliminary: Viewing Volumes

Are our viewing volume coordinates relative or absolute?

Consider:

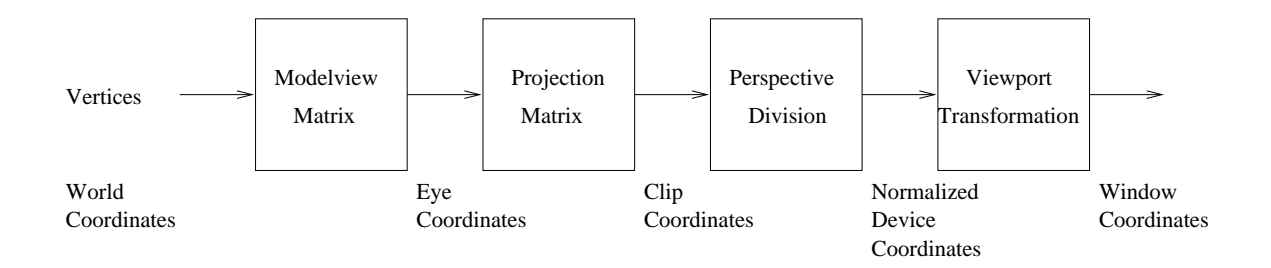

1. By default, the eye is at  $(0, 0, 0)$  looking down the  $-z$  axis.

2. What does

 $Ortho(-10.0, 10.0, -5.0, 5.0, -2.0, 2.0);$ 

mean?

- 3. Other viewing modes:
	- (a) Frustum: same parameters as Ortho. What's a frustum? Truncated pyramid.
	- (b) Perspective: fovy, aspect ratio, zNear, and zFar.

znear and zfar need to be positive.

# 3 Moving and Positioning the Eye

View specification:

- 1. One way of specifying eye position and viewing angle:
	- (a) Specify position of eye.
	- (b) Specify center of field of view.
	- (c) Specify "up."
- 2. Use of LookAt() in display() of cubeview.cpp:

```
void display( void )
{
    glClear( GL_COLOR_BUFFER_BIT | GL_DEPTH_BUFFER_BIT );
    point4 camera( cameraPos[X],
                 cameraPos[Y],
                 cameraPos[Z],
                 1.0 );
    point4 at( 0.0, 0.0, 0.0, 1.0 );
    vec4 up( 0.0, 1.0, 0.0, 0.0 );
    mat4 mv = LookAt( camera, at, up ) * RotateZ(theta[Z])
               * RotateY(theta[Y]) * RotateX(theta[X]);
    glUniformMatrix4fv( model_view, 1, GL_TRUE, mv );
    glDrawArrays( GL_TRIANGLES, 0, NumVertices );
    glutSwapBuffers();
}
```
Note order of matrix multiplications: view, then model transformations.

- 3. Is it really necessary to have view and model transformations?
- 4. reshape() handles the projection transformation:

```
void reshape( int w, int h )
{
   mat4 p;
   GLfloat ratio;
   glViewport( 0, 0, w, h );
   if(w \le h){
      ratio = (GLfloat) h / (GLfloat) w;
      p = Frustum( LEFT, RIGHT, ratio * BOTTOM, ratio * TOP,
                   Z_NEAR, Z_FAR);
   }
   else
   {
      ratio = (GLfloat) w / (GLfloat) h;p = Frustum( ratio * LEFT, ratio * RIGHT, BOTTOM, TOP,
                   Z_NEAR, Z_FAR);
   }
   /* Or, just use perspective(). */
   //p = Perspective(45.0, w/h, 2.0, 20.0);
   glUniformMatrix4fv( projection, 1, GL_TRUE, p );
}
```
5. Interactivity handled in keyboard() and mouse() handlers:

```
void keyboard( unsigned char key, int x, int y )
{
    switch( key )
    {
    case ESC:
    case 'q':
    case 'Q':
       exit( EXIT_SUCCESS );
       break;
    case 'g':
    case 'G':
       glutIdleFunc(idle);
       timeStamp = GetTickCount();
```

```
break;
    case 's':
    case 'S':
       glutIdleFunc(NULL);
       break;
    case 'x': cameraPos[X] -= 1.0; break;
    case 'X': cameraPos[X] += 1.0; break;
    case 'y': cameraPos[Y] -= 1.0; break;
    case 'Y': cameraPos[Y] += 1.0; break;
    case 'z': cameraPos[Z] -= 1.0; break;
    case 'Z': cameraPos[Z] += 1.0; break;
    case ' ': // reset values to their defaults
       glutIdleFunc(NULL);
       cameraPos = vec3(0.0, 0.0, 5.0);theta = vec3(0.0, 0.0, 0.0);
       axis = Z;break;
    }
    std::cout << cameraPos[X] << " "
              << cameraPos[Y] << " "
              << cameraPos[Z] << std::endl;
    glutPostRedisplay();
void mouse(int btn, int state, int x, int y)
{
   if(btn==GLUT_LEFT_BUTTON && state == GLUT_DOWN) axis = X;
   if(btn==GLUT_MIDDLE_BUTTON \&& state == GLUT_DOWN) axis = Y;if(btn==GLUT_RIGHT_BUTTON \& state == GLUT_DOWN) \text{ axis} = Z;theta[axis] += 2.0;
   if( theta[axis] > 360.0 ) theta[axis] - = 360.0;
   glutPostRedisplay();
}
```
}

6. idle() does its thing:

```
void idle( void )
{
   int currentTime = GetTickCount();
   theta[axis] += 0.001 * (currentTime - timeStamp) * 360.0 * \text{revsPerSec};timeStamp = currentTime;
   if ( theta[axis] > 360.0 ) {
      theta[axis] -= 360.0;
   }
    glutPostRedisplay();
}
```
### 3.1 Example Runs

- 1. P1: Stock cubeview using frustum. Demonstrate clipping, invisibility when up vector is parallel to line of sight, walking through the cube.
- 2. P2: Perspective view with fovy 45, near 2, and far 20.
- 3. P3: Perspective view with fovy 135, near 0.1, far 100.

# 4 A Movement Model

Problems with viewer movement in cubeview:

- 1. Must specify movement in global coordinate values.
- 2. Can't speak of left, right, forward, backward, etc.

Consider this model:

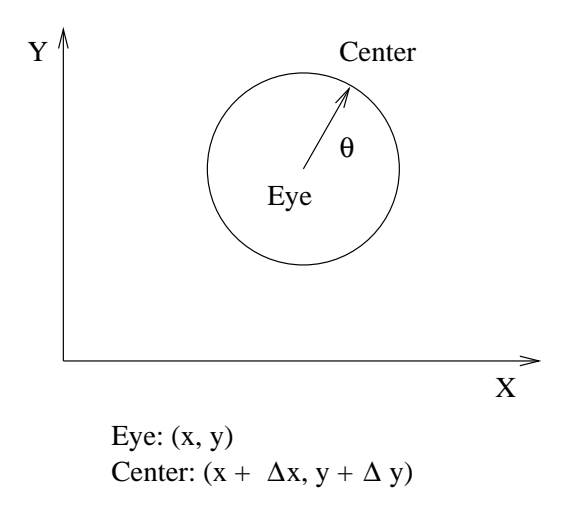

- 1. What should the radius of the circle be?
- 2. Given x, y, and  $\theta$ , what's  $\Delta x$  and  $\Delta y$ ?
- 3. How do we handle left, right, forward and backward?

Hint:

$$
\sin(\theta \pm \phi) = \sin \theta \cos \phi \pm \cos \theta \sin \phi
$$
  

$$
\cos(\theta \pm \phi) = \cos \theta \cos \phi \mp \sin \theta \sin \phi
$$

4. Suppose, to see the "big picture," I wanted to elevate on the Z-axis. What should I do with center? Is that easy to do?